## Simple Case: invoice w/o cash discount

I have the following invoice, which has an invoice date of 09/14/2010. Exchange rate on 09/14/2010 is 1.25. Payment term is 10 days net amount.

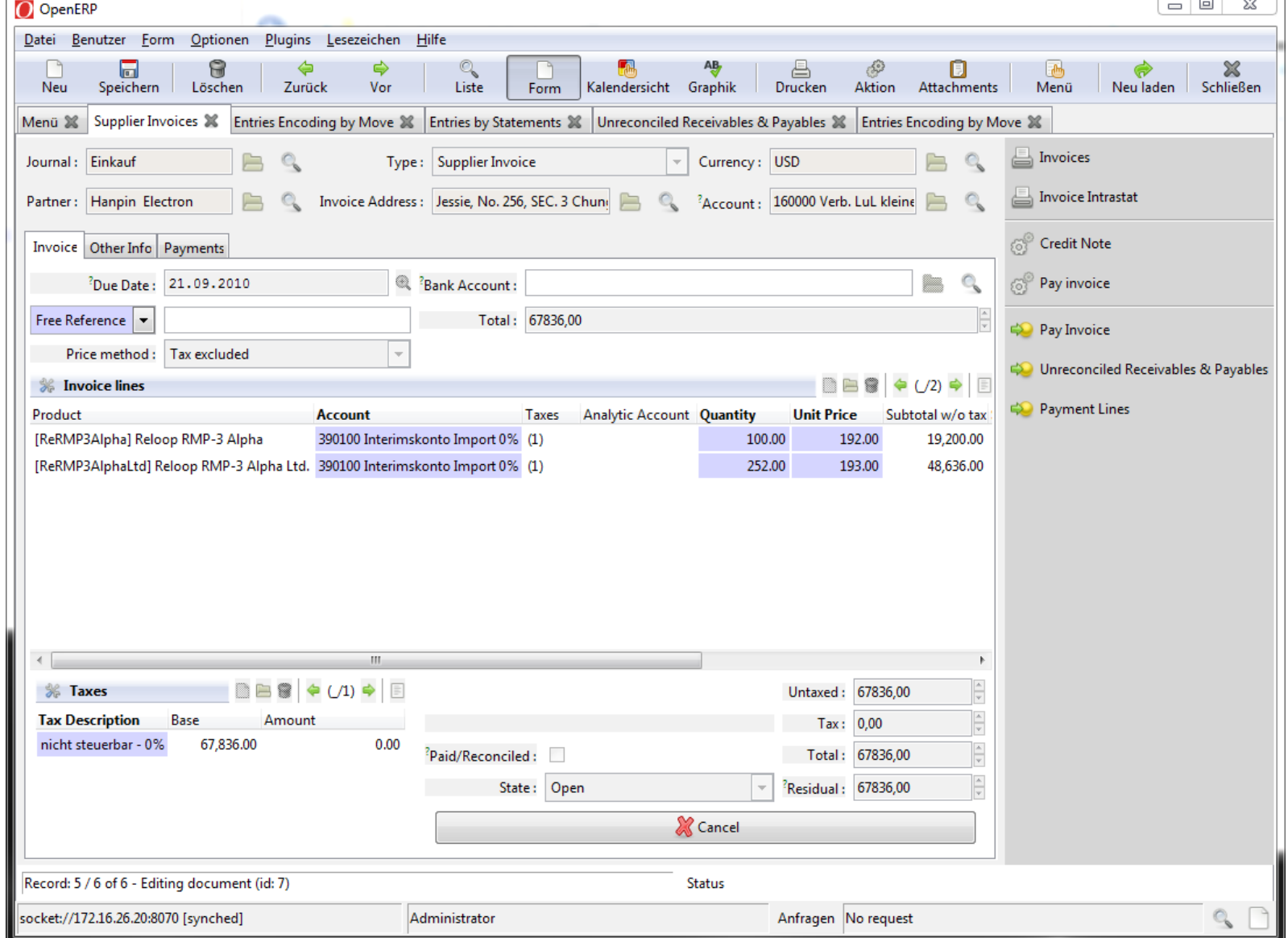

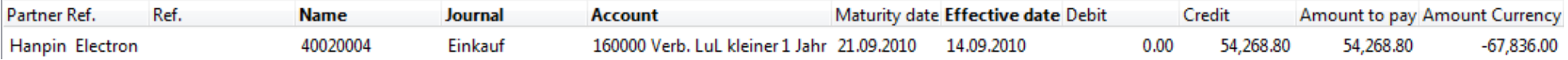

This entry seems correct.

Now I create a bank statement and import the invoice via wizard. Amount gets the wrong sign! It made us receive the amount instead of paying it!

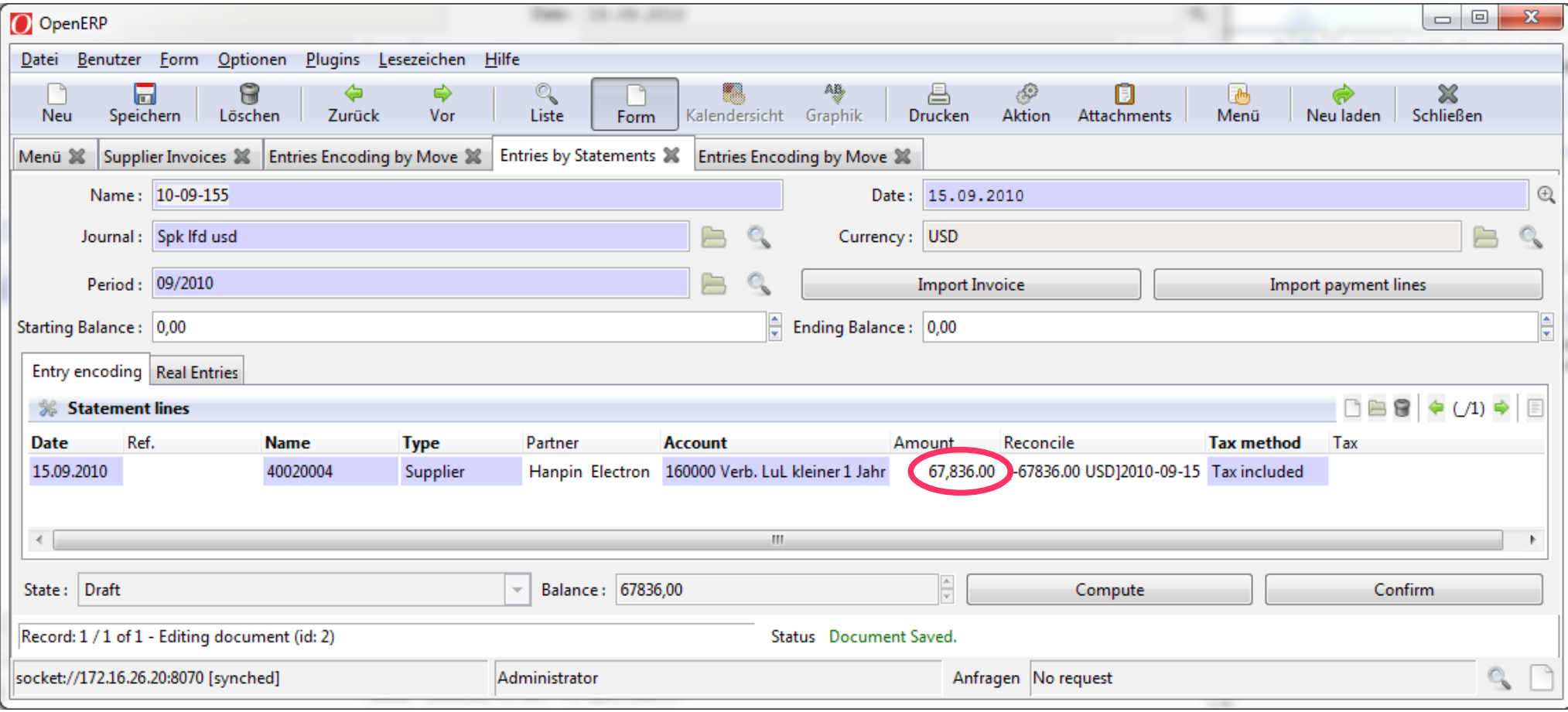

## I manually correct the sign and enter the correct USD ending balance.

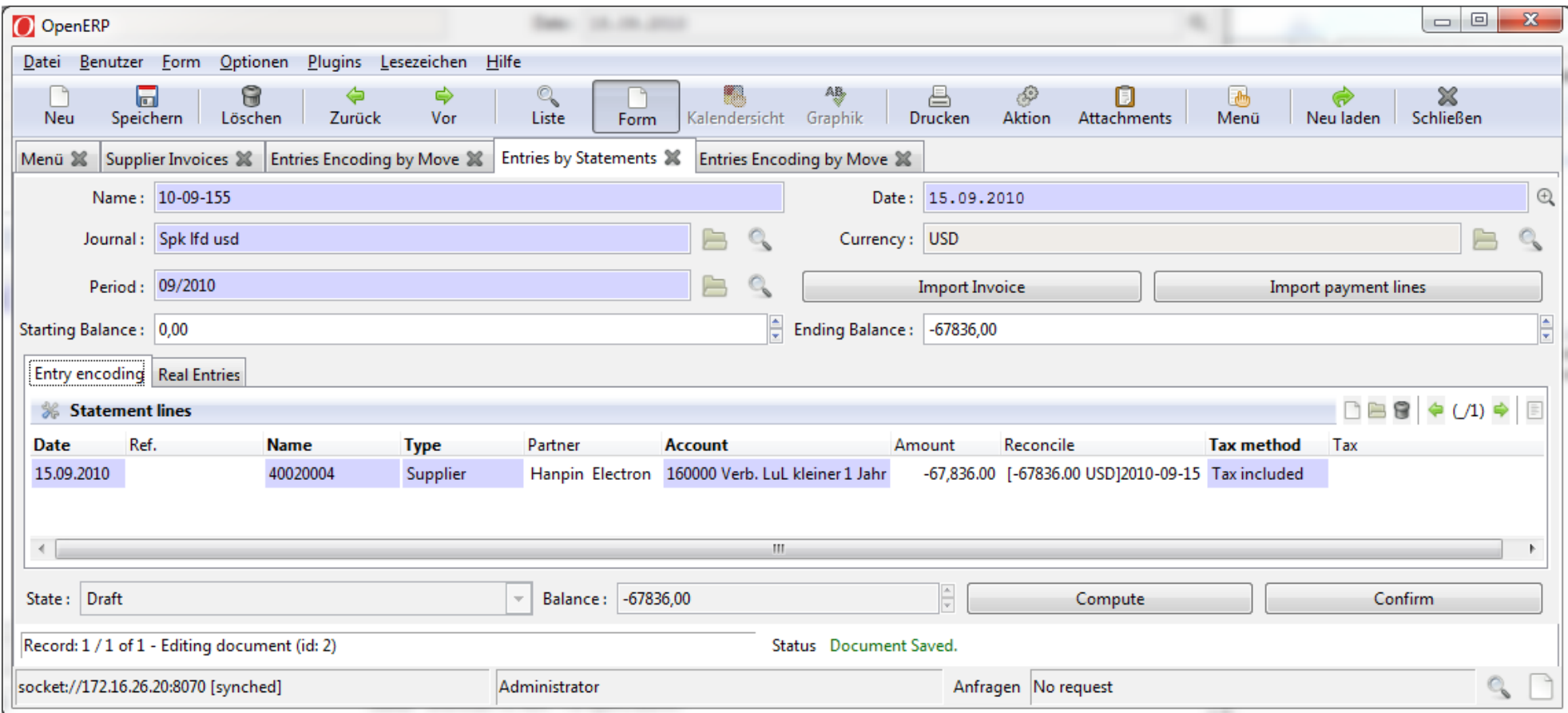

## The ending balance gets overwritten with the corresponding EUR value! This is a USD account! Exchange rate for 09/15/2010 is 1.50: 67836 / 1.50 = 45224

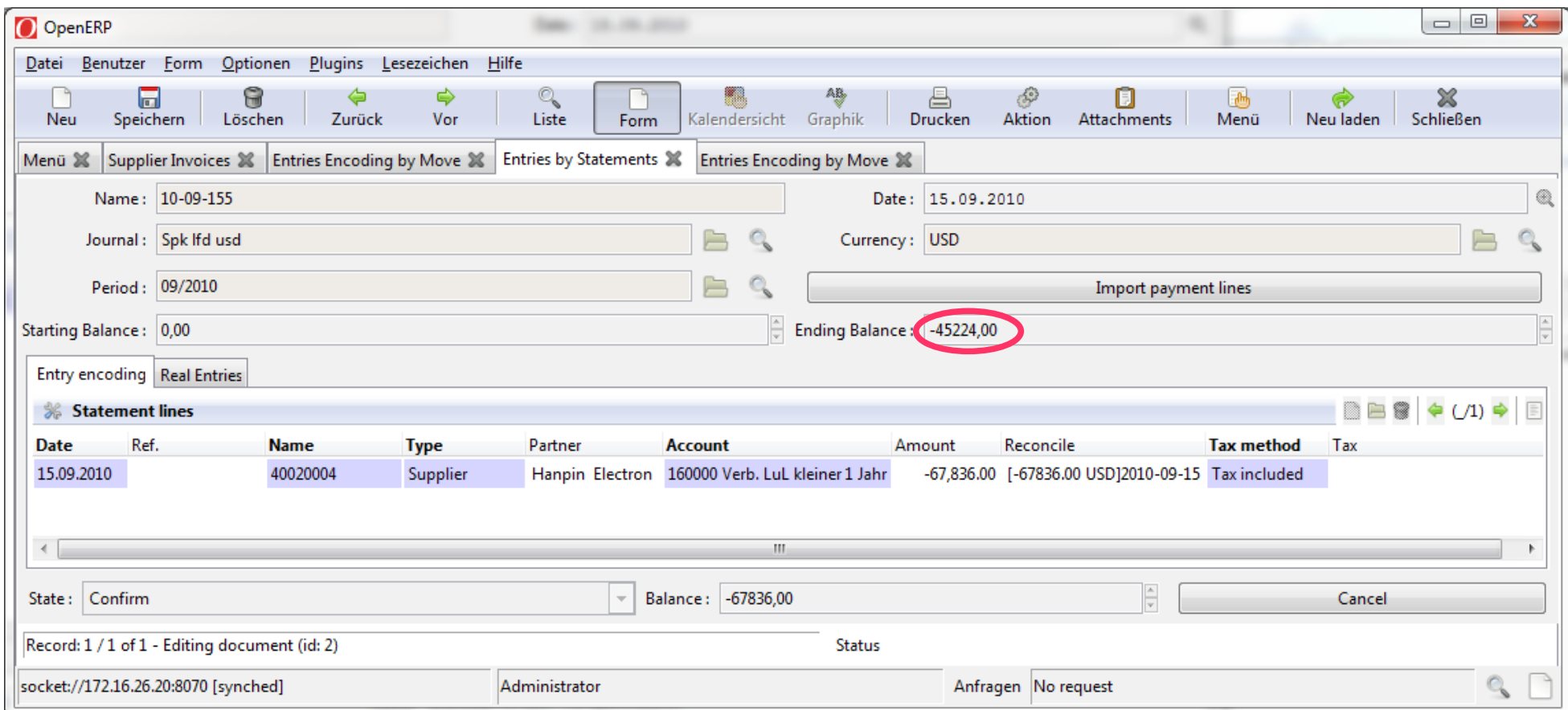

## No exchange rate difference correction was posted.

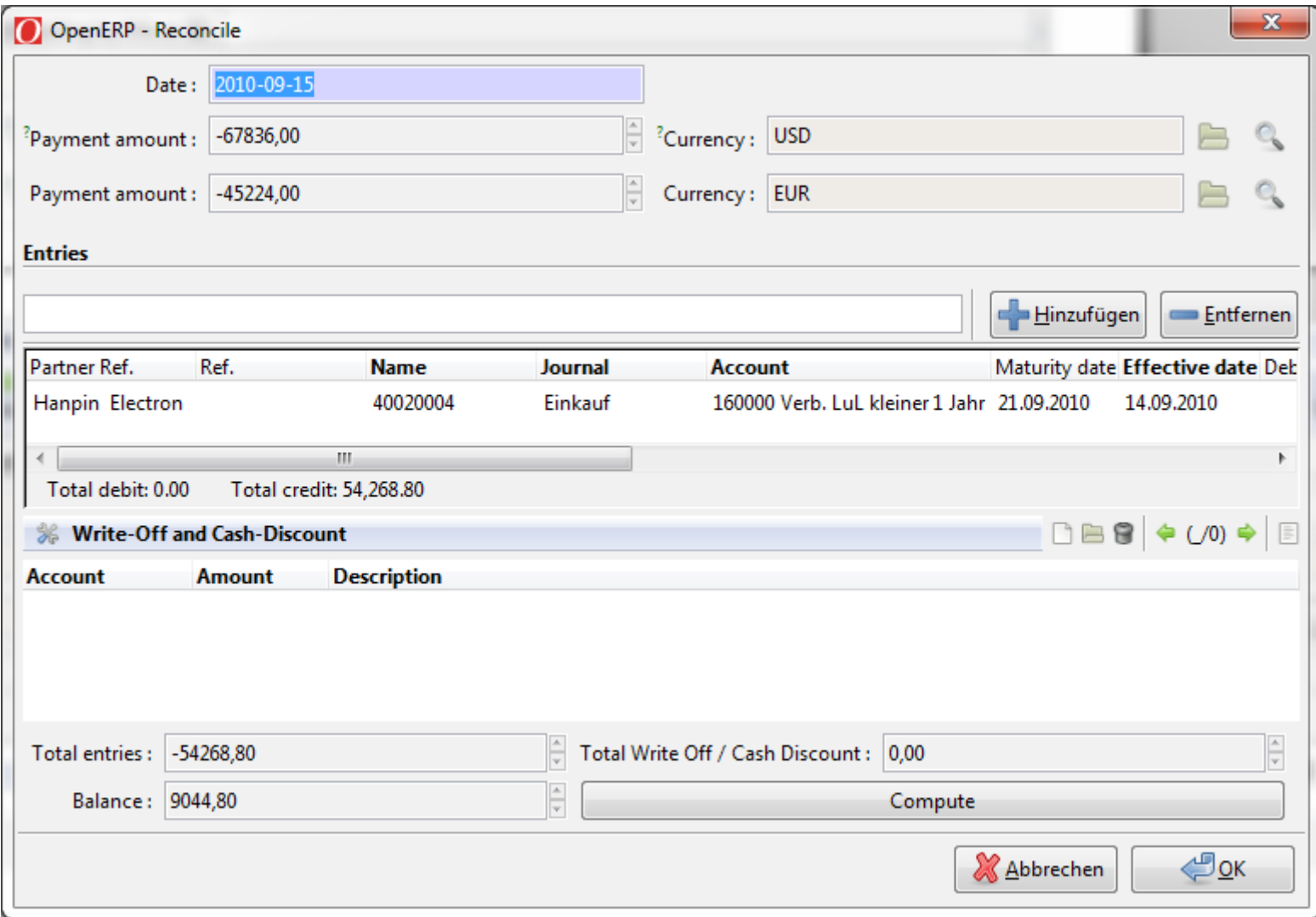